Guía sobre la utilidad Computer Setup (F10) Ordenadores de empresa HP Compaq 6000 Pro

© Copyright 2009 Hewlett-Packard Development Company, L.P. La información contenida en el presente documento está sujeta a cambios sin previo aviso.

Microsoft, Windows y Windows Vista son marcas comerciales o registradas de Microsoft Corporation en los Estados Unidos y otros países.

Las únicas garantías para los productos y servicios de HP quedan establecidas en las declaraciones de garantía expresa que acompañan a dichos productos y servicios. La información contenida aquí no debe interpretarse como garantía adicional. HP no se hace responsable de las omisiones ni de los errores técnicos o de edición que pueda contener este documento.

Este documento contiene información propietaria protegida por copyright y no puede ser fotocopiado, reproducido ni traducido a otro idioma, ya sea parcialmente o en su totalidad, sin el consentimiento previo y por escrito de Hewlett-Packard Company.

Guía sobre la utilidad Computer Setup (F10)

Ordenadores de empresa HP Compaq 6000 Pro

Primera edición (septiembre de 2009)

Referencia: 576437-071

### **Acerca de este libro**

En esta guía se proporcionan instrucciones acerca de cómo utilizar la utilidad de configuración del ordenador. Esta herramienta sirve para volver a configurar y modificar los valores predeterminados del ordenador al instalar hardware nuevo, y realizar tareas de mantenimiento.

- **A ¡ADVERTENCIA!** El texto señalado de esta forma significa que si no se siguen las indicaciones, se podrían producir lesiones personales e incluso la muerte.
- **PRECAUCIÓN:** El texto señalado de esta forma significa que si no se siguen las indicaciones, podrían producirse daños en el equipo o pérdida de información.
- **FY NOTA:** El texto señalado de esta forma proporciona información complementaria importante.

# Tabla de contenido

### **Utilidad Computer Setup (F10)**

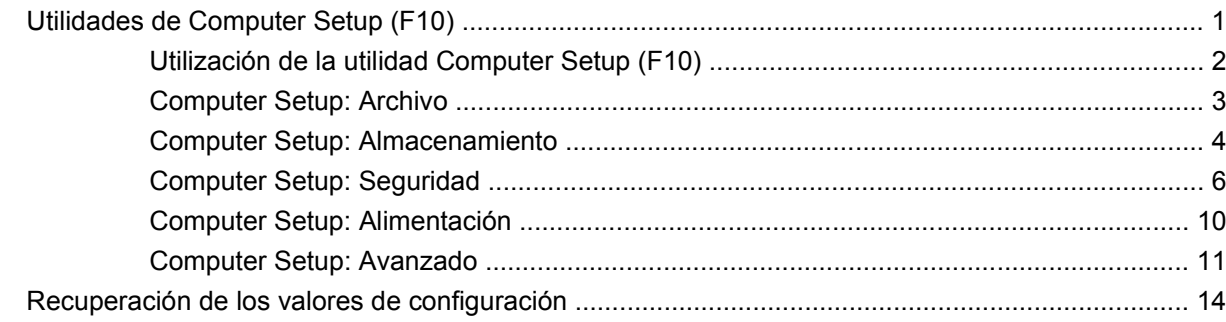

# <span id="page-6-0"></span>**Utilidad Computer Setup (F10)**

# **Utilidades de Computer Setup (F10)**

Utilice la utilidad Computer Setup (F10) para hacer lo siguiente:

- Cambiar los valores predeterminados de fábrica.
- Establecer la fecha y la hora del sistema.
- Establecer, visualizar, modificar o verificar la configuración del sistema, incluidos los valores del procesador, gráficos, memoria, audio, almacenamiento, comunicaciones y dispositivos de entrada.
- Modificar el orden de los dispositivos de arranque, por ejemplo, las unidades de disco duro, unidades ópticas o dispositivos para medios USB flash.
- Activar Quick Boot (Arranque rápido), que tarda menos en ejecutarse que Full Boot (Arranque completo), pero con el que no se llevan a cabo todas las pruebas de diagnóstico que se realizan durante un arranque completo. Puede establecer el sistema en:
	- ❑ Siempre Quick Boot (Arranque rápido) (valor predeterminado);
	- ❑ Periódicamente Full Boot (Arranque completo) (cada 1 a 30 días); o
	- ❑ Siempre Full Boot (Arranque completo).
- Activar o desactivar los mensajes de la POST para modificar el estado de visualización de los mensajes durante la autocomprobación al arrancar (POST). Al desactivar esta función se suprimirán la mayoría de los mensajes de la POST, como por ejemplo, el recuento de memoria, el nombre del producto y otros mensajes de texto que no indican errores. Si se produce un error en la POST, éste se visualizará con independencia del modo seleccionado. Para cambiar manualmente el modo de mensajes de la POST y activarlos, pulse cualquier tecla (excepto F1 a F12).
- Definir un identificador de propiedad, cuyo texto se visualizará cada vez que el sistema se encienda o se reinicie.
- Introducir el identificador de activo o el número identificativo de propiedad que la empresa haya asignado al equipo.
- Activar la solicitud de contraseña de arranque tanto en los reinicios del sistema (arranques en caliente) como en el arranque del sistema.
- Establecer una contraseña de configuración que controle el acceso a la utilidad Computer Setup (F10) y a los valores descritos en este apartado.
- <span id="page-7-0"></span>Proteger las funciones de E/S integradas, incluidos los puertos serie, USB o paralelo, audio o el Controlador de interfaz de red (NIC) incorporado, de modo que no puedan utilizarse a menos que se desprotejan.
- Activar o desactivar la posibilidad de arrancar el sistema desde soportes extraíbles.
- Resolver los problemas de configuración del sistema que se hayan detectado durante la POST, pero que no se hayan solucionado automáticamente.
- Duplique la configuración del sistema guardando la información de configuración en un dispositivo de medios USB flash o en otro dispositivo de almacenamiento similar a un disquete, y restaurándola en uno o más ordenadores.
- Ejecutar autopruebas en una unidad de disco duro ATA especificada (cuando sea compatible con la unidad).
- Activar o desactivar la seguridad de DriveLock (Bloqueo de la unidad), cuando sea compatible con la unidad.

## **Utilización de la utilidad Computer Setup (F10)**

A Computer Setup sólo se puede acceder encendiendo el ordenador o reiniciando el sistema. Para acceder al menú de utilidades de Computer Setup, siga los pasos siguientes:

- **1.** Encienda o reinicie el equipo.
- **2.** Tan pronto como se encienda el ordenador, pulse F10 cuando el indicador luminoso del monitor se vuelva verde para acceder a Computer Setup. Pulse Intro para omitir la pantalla de título, si procede.
- **EX NOTA:** Si no pulsa la tecla F10 en el momento oportuno, tendrá que volver a iniciar el ordenador y pulsar de nuevo la tecla F10 cuando el indicador luminoso se vuelva verde para acceder a la utilidad.
- **3.** Seleccione el idioma en la lista y pulse la tecla *Intro*.
- **4.** En el menú de la utilidad Computer Setup aparecen los cinco encabezados que puede seleccionar: Archivo, Almacenamiento, Seguridad, Alimentación y Avanzado.
- **5.** Utilice las teclas de flecha (izquierda y derecha) para seleccionar el encabezado apropiado. Utilice las teclas de flecha (hacia arriba y hacia abajo) para seleccionar la opción que desee y, a continuación, pulse Intro. Para volver al menú de utilidades de Computer Setup, pulse la tecla Esc.
- **6.** Para aplicar los cambios y guardarlos, seleccione **File** (Archivo) > **Save Changes and Exit** (Guardar cambios y salir).
	- Si ha realizado cambios que no desea aplicar, seleccione **Ignore Changes and Exit** (Ignorar cambios y salir).
	- Para volver a los valores predeterminados de fábrica o guardados con anterioridad (en algunos modelos), seleccione **Apply Defaults and Exit** (Aplicar valores predeterminados y salir). Con esta opción se restauran los valores predeterminados de fábrica originales.
- **PRECAUCIÓN:** NO APAGUE el ordenador mientras el BIOS está guardando los cambios en Computer Setup (F10), si lo hace, la CMOS podría resultar dañada. Puede apagar el ordenador sólo cuando haya salido de la pantalla de configuración F10 Setup.

#### <span id="page-8-0"></span>**Tabla 1 Utilidad Computer Setup (F10)**

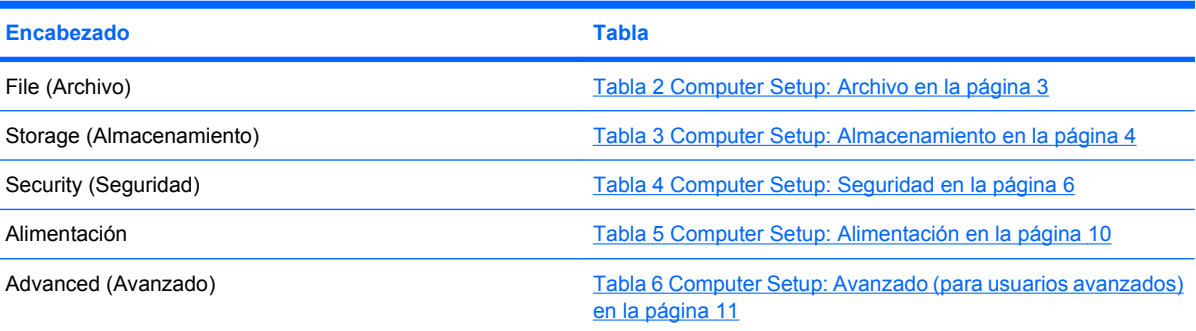

# **Computer Setup: Archivo**

**NOTA:** La compatibilidad con las opciones específicas de Computer Setup puede variar según la configuración del hardware.

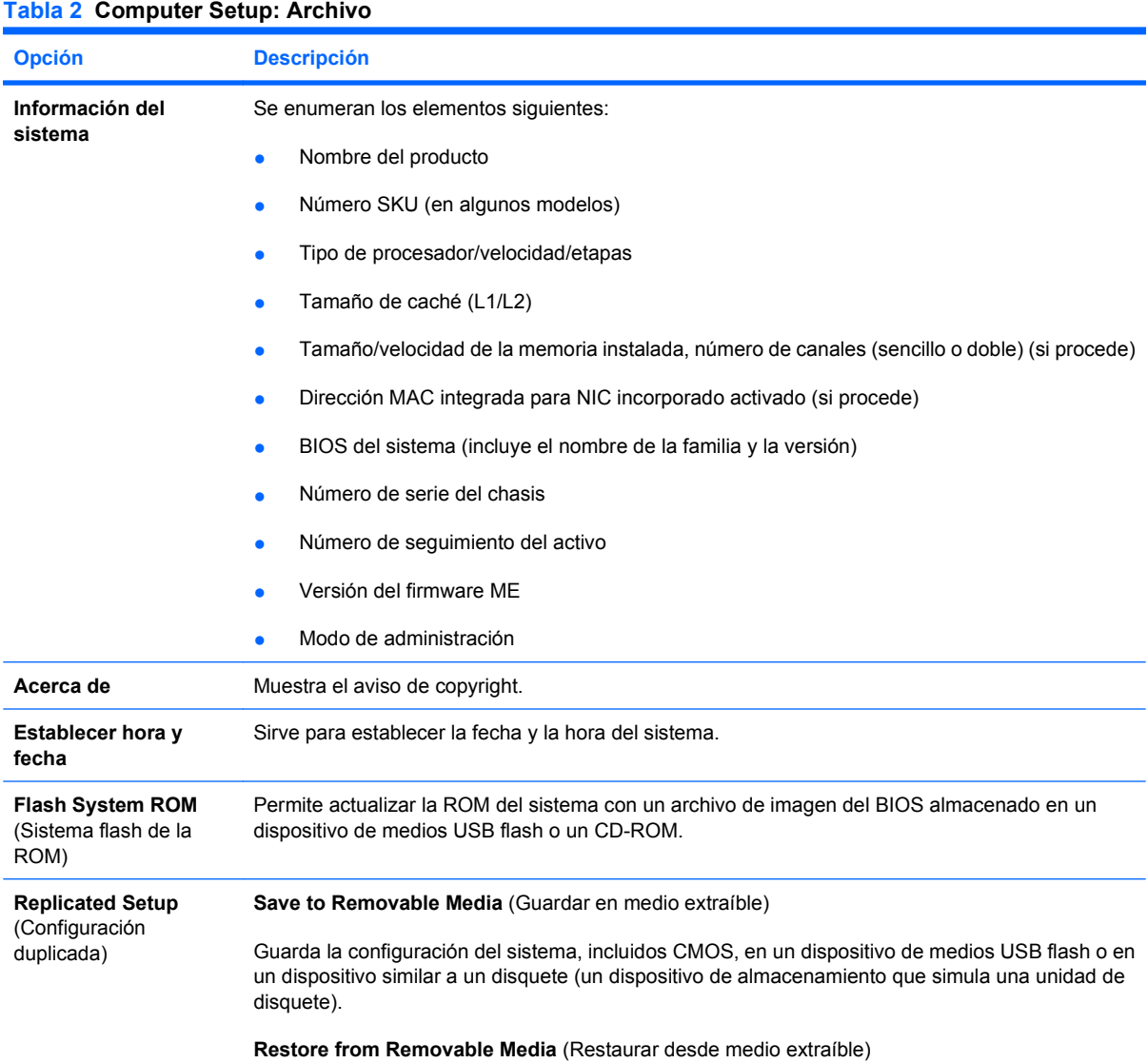

#### <span id="page-9-0"></span>**Tabla 2 Computer Setup: Archivo (continuación)**

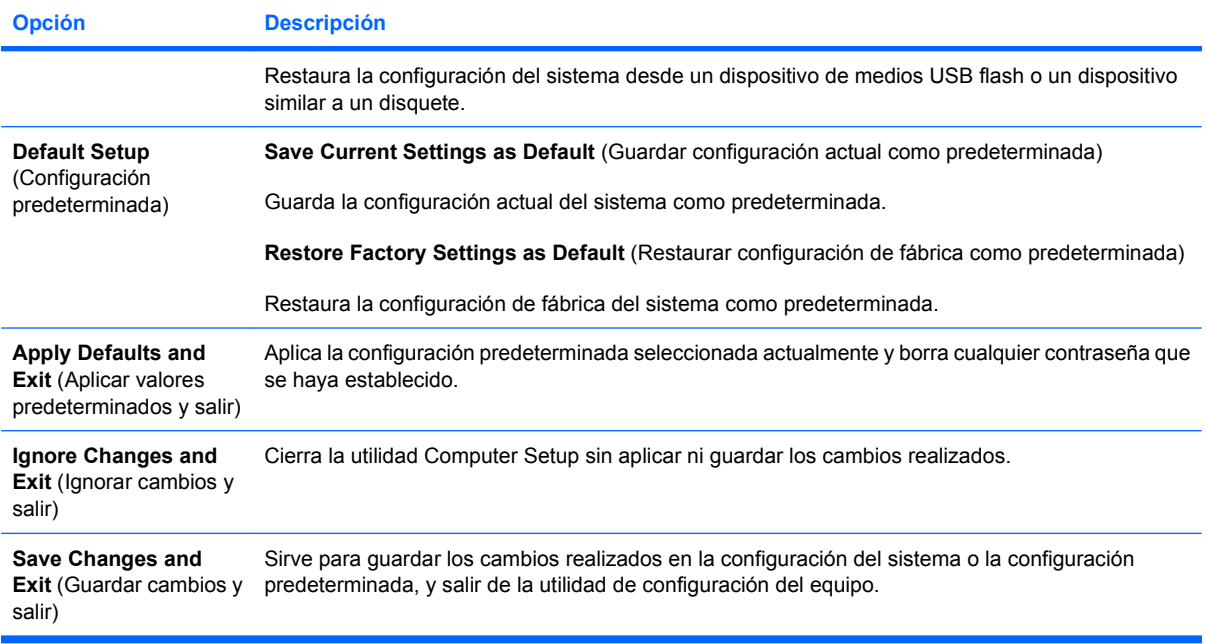

## **Computer Setup: Almacenamiento**

**NOTA:** La compatibilidad con las opciones específicas de Computer Setup puede variar según la configuración del hardware.

#### **Tabla 3 Computer Setup: Almacenamiento**

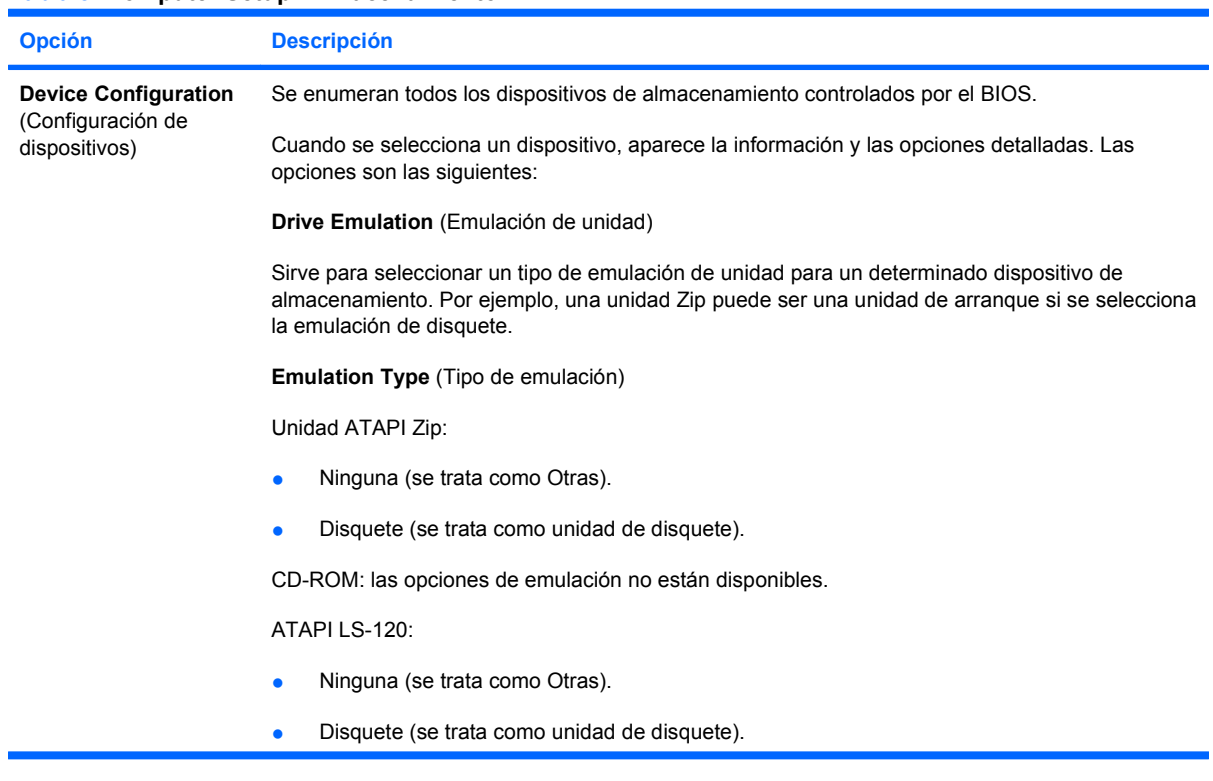

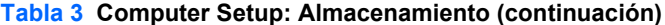

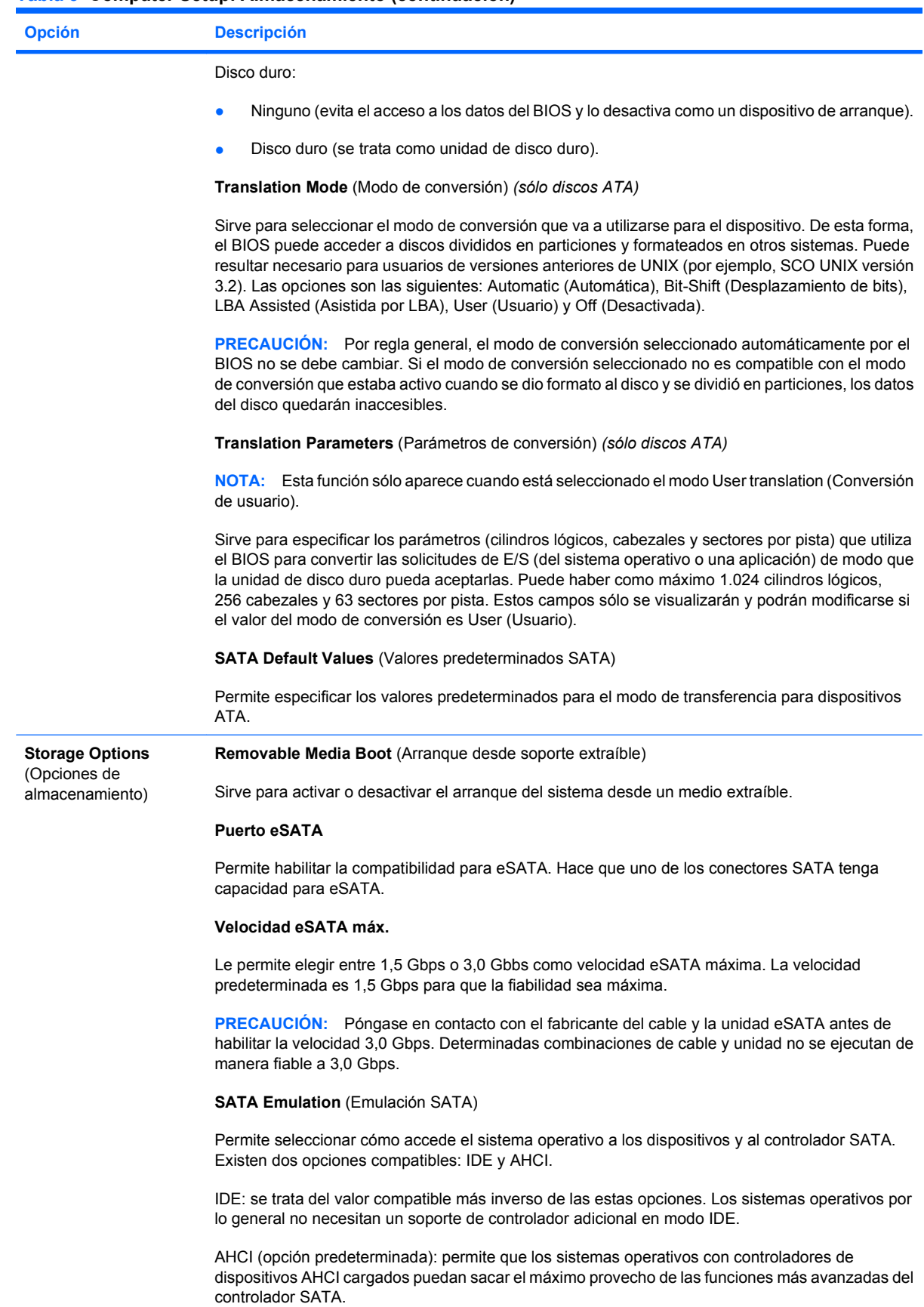

<span id="page-11-0"></span>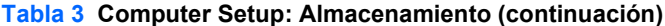

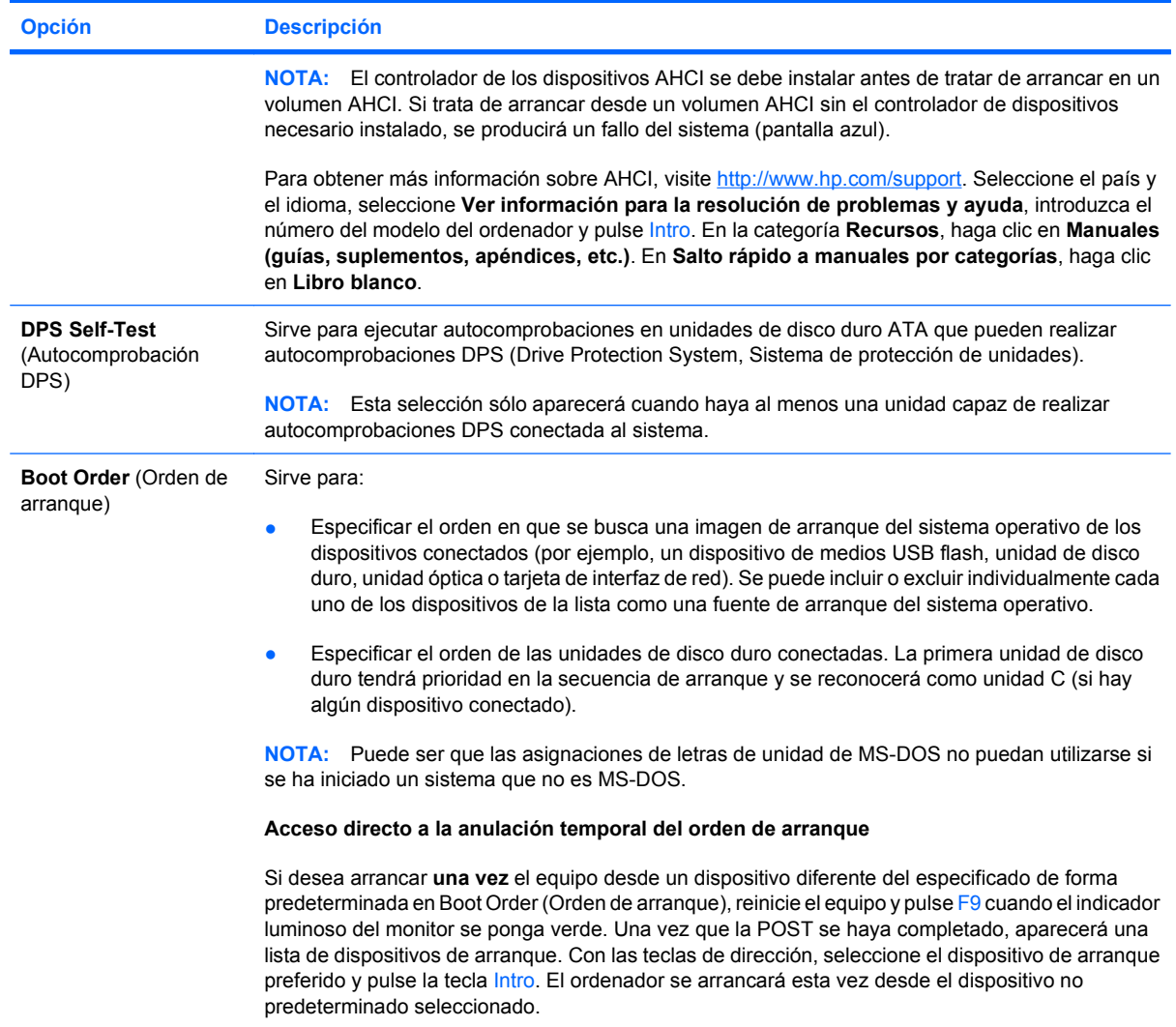

# **Computer Setup: Seguridad**

**NOTA:** La compatibilidad con las opciones específicas de Computer Setup puede variar según la configuración del hardware.

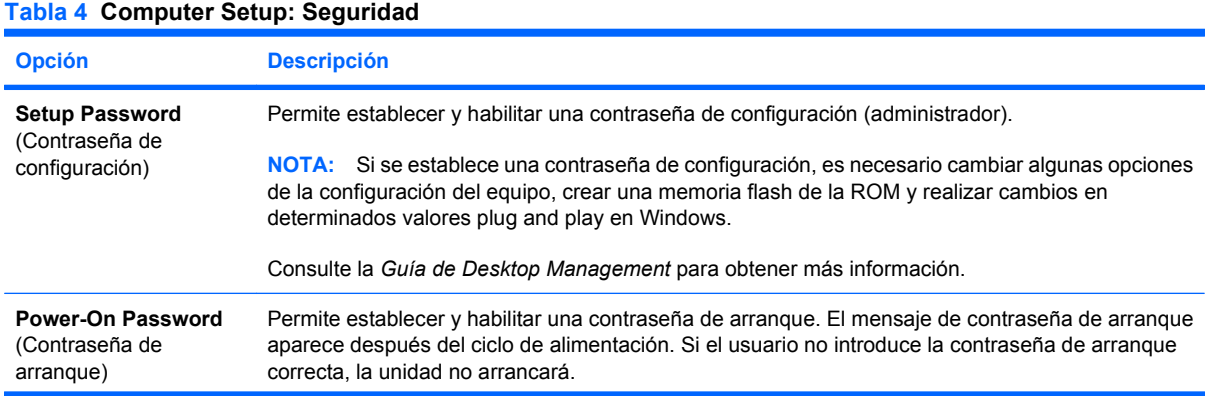

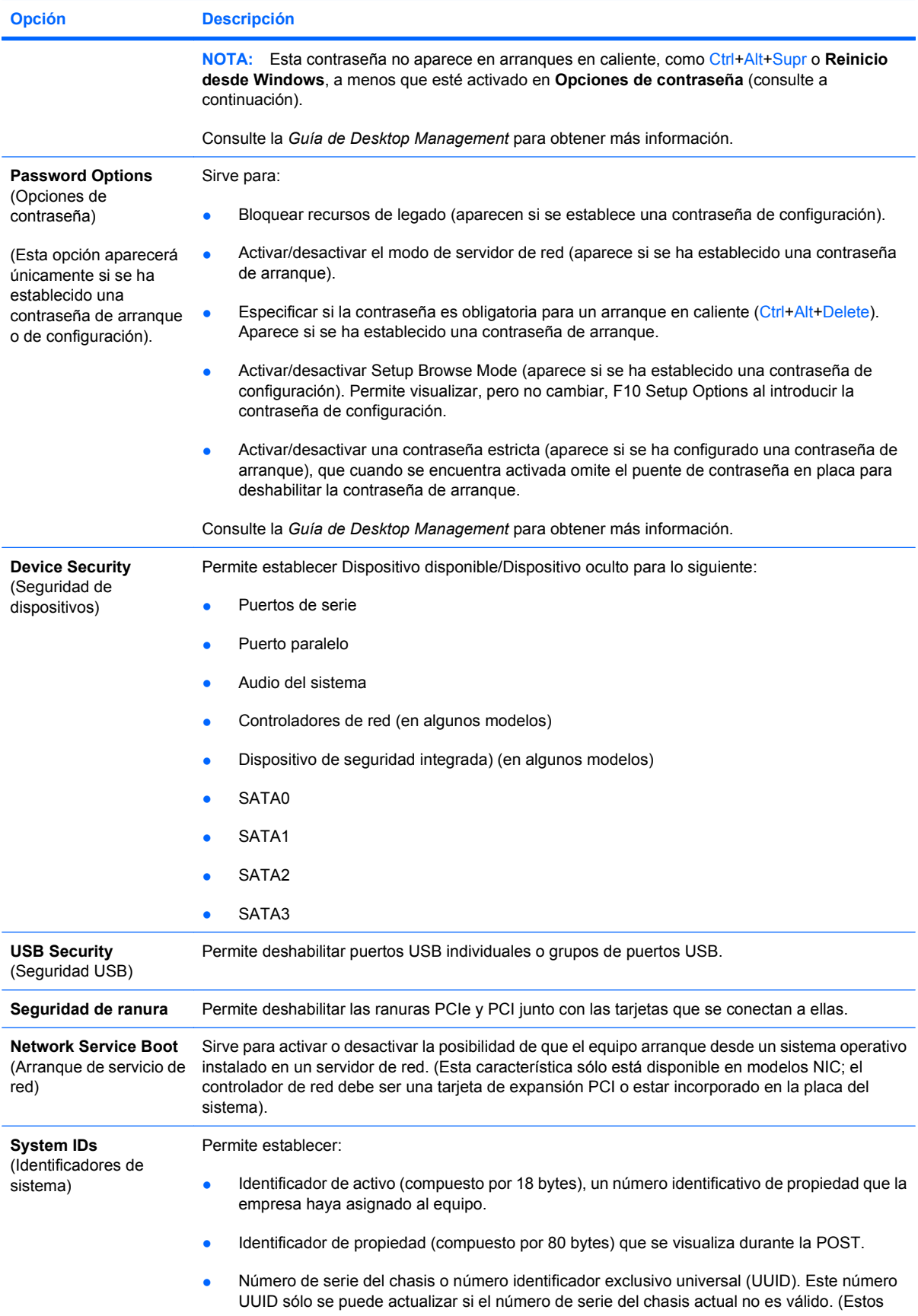

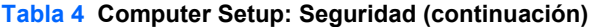

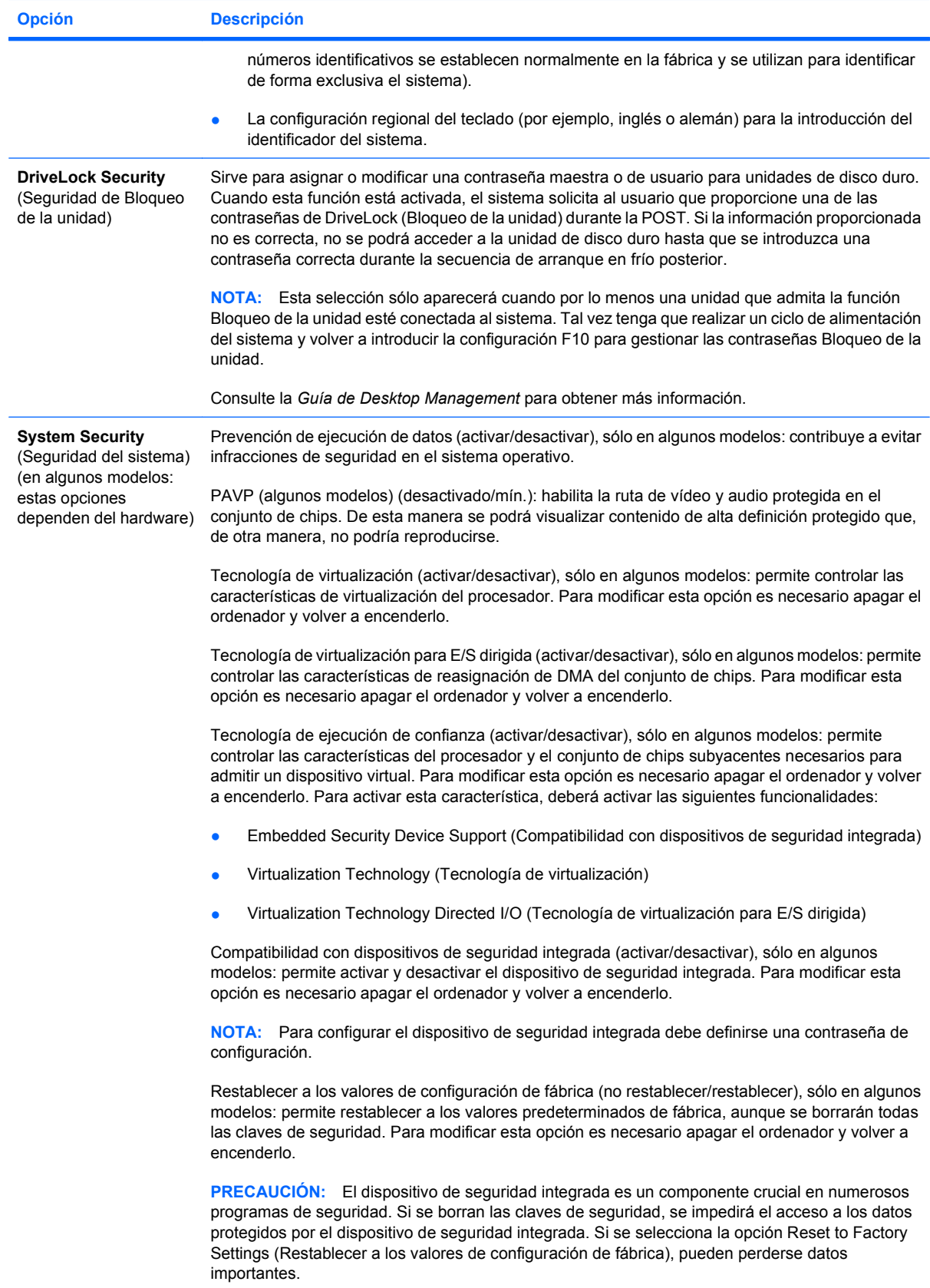

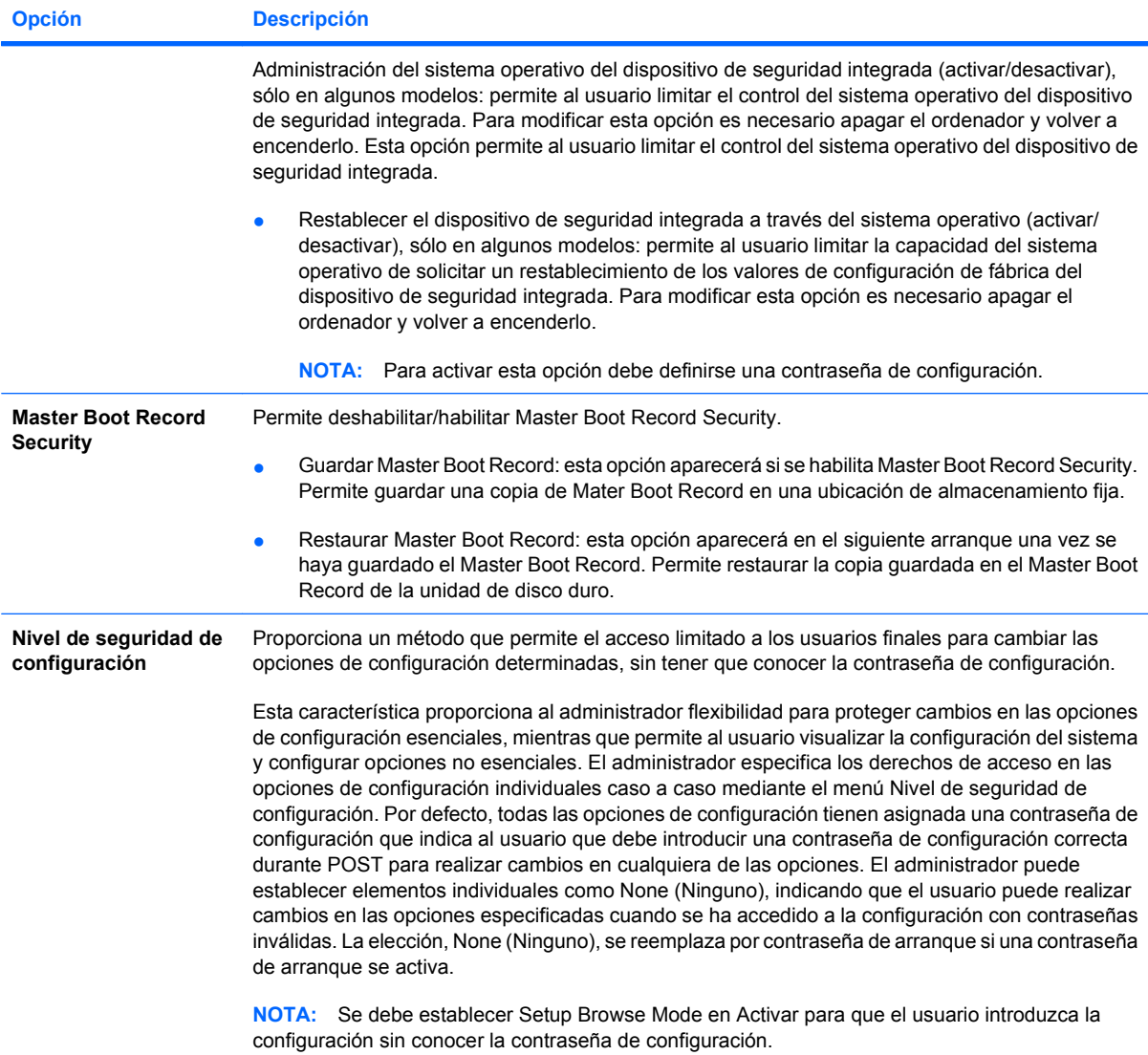

## <span id="page-15-0"></span>**Computer Setup: Alimentación**

**NOTA:** La compatibilidad con las opciones específicas de Computer Setup puede variar según la configuración del hardware.

#### **Tabla 5 Computer Setup: Alimentación**

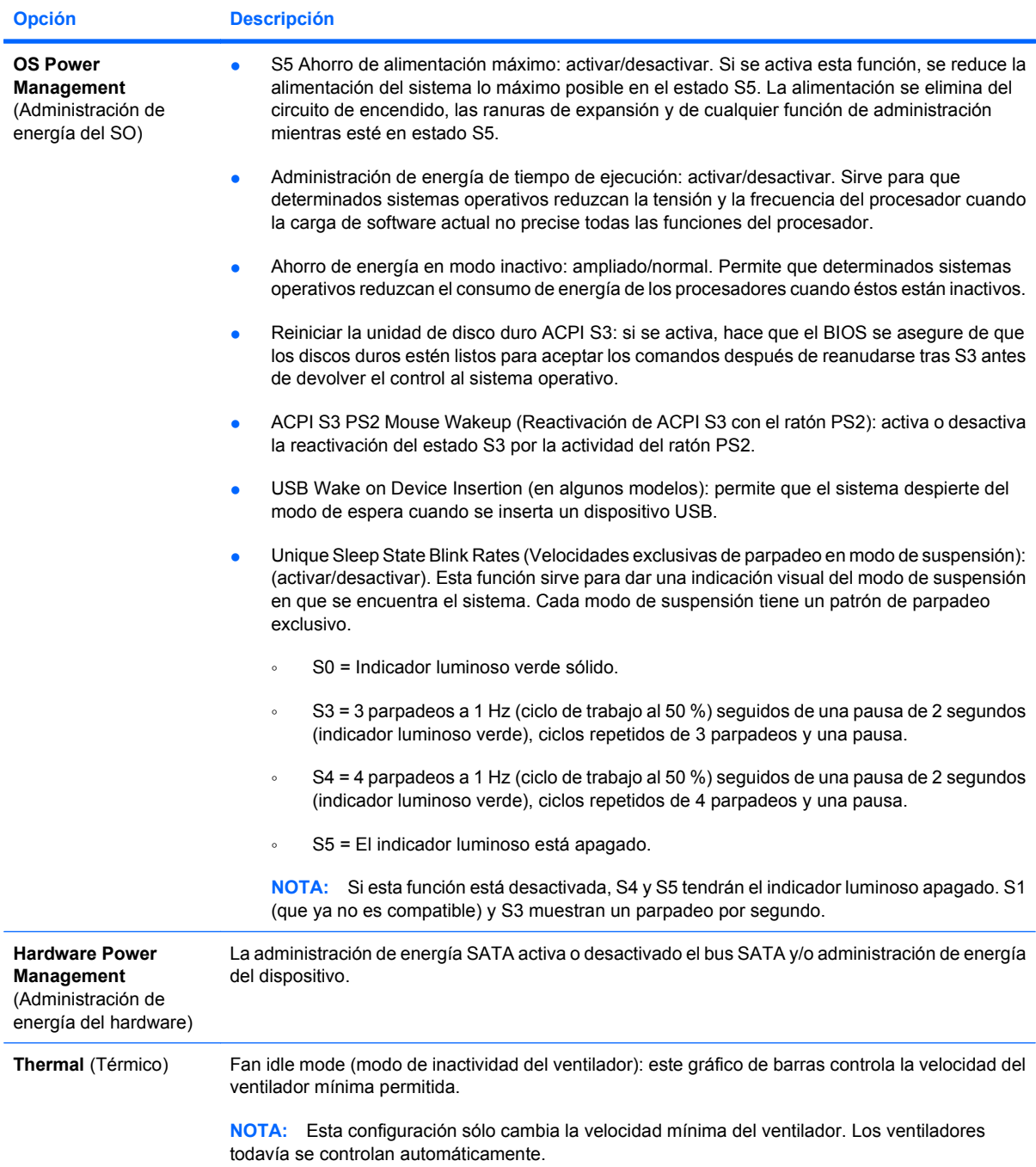

## <span id="page-16-0"></span>**Computer Setup: Avanzado**

**NOTA:** La compatibilidad con las opciones específicas de Computer Setup puede variar según la configuración del hardware.

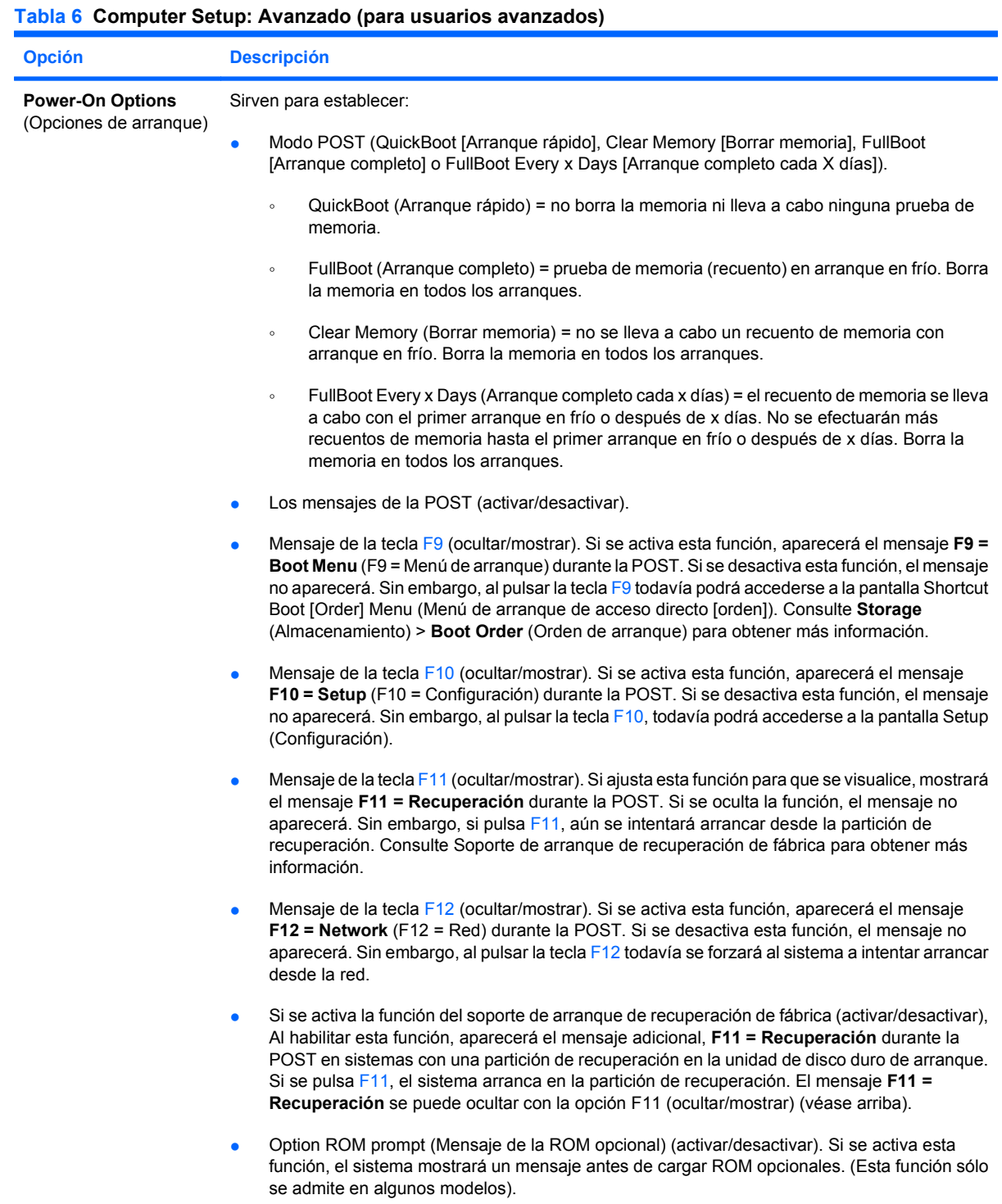

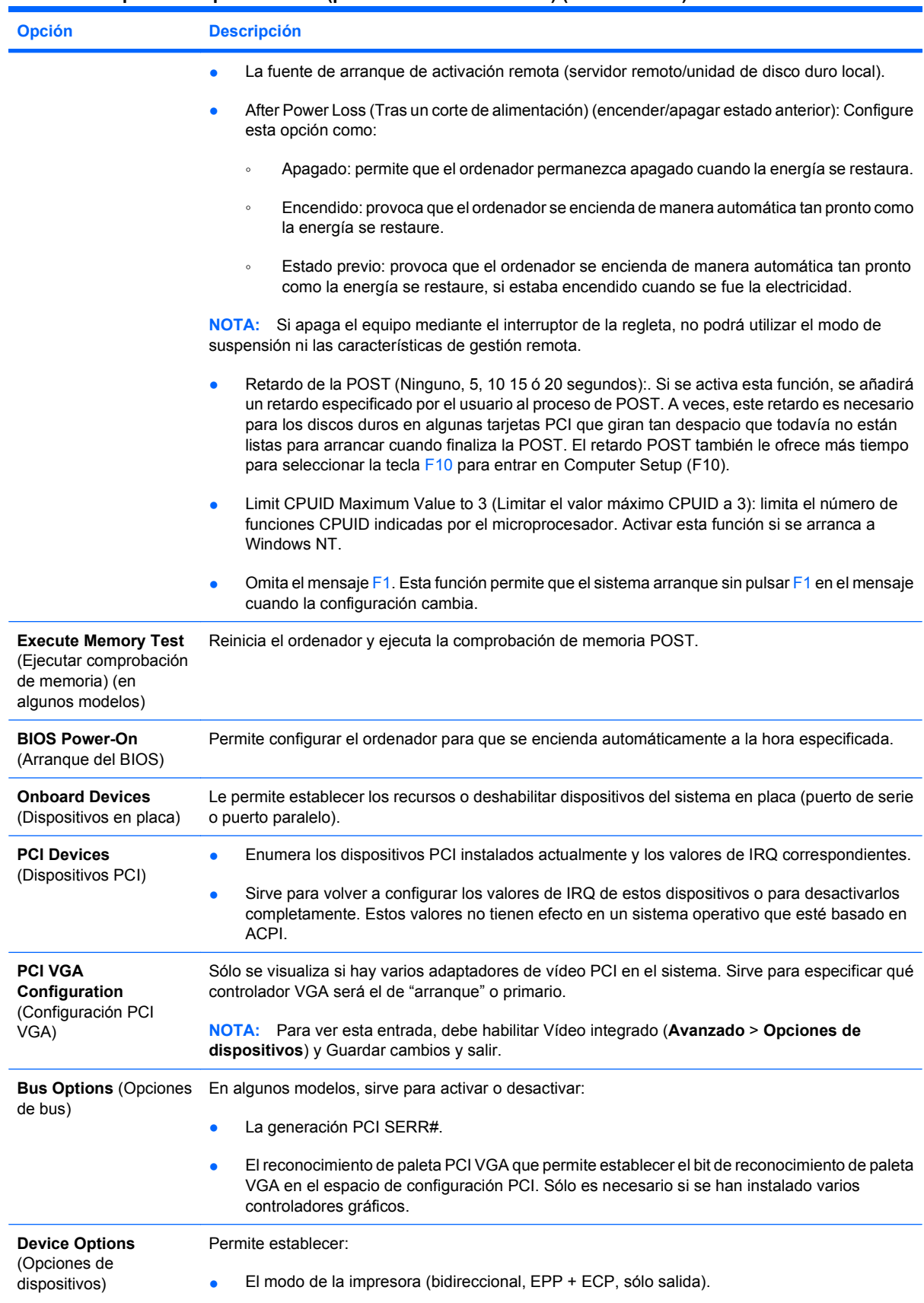

● El estado de **Bloq Num** en el arranque (encender/apagar).

#### **Tabla 6 Computer Setup: Avanzado (para usuarios avanzados) (continuación)**

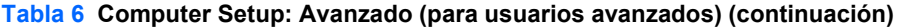

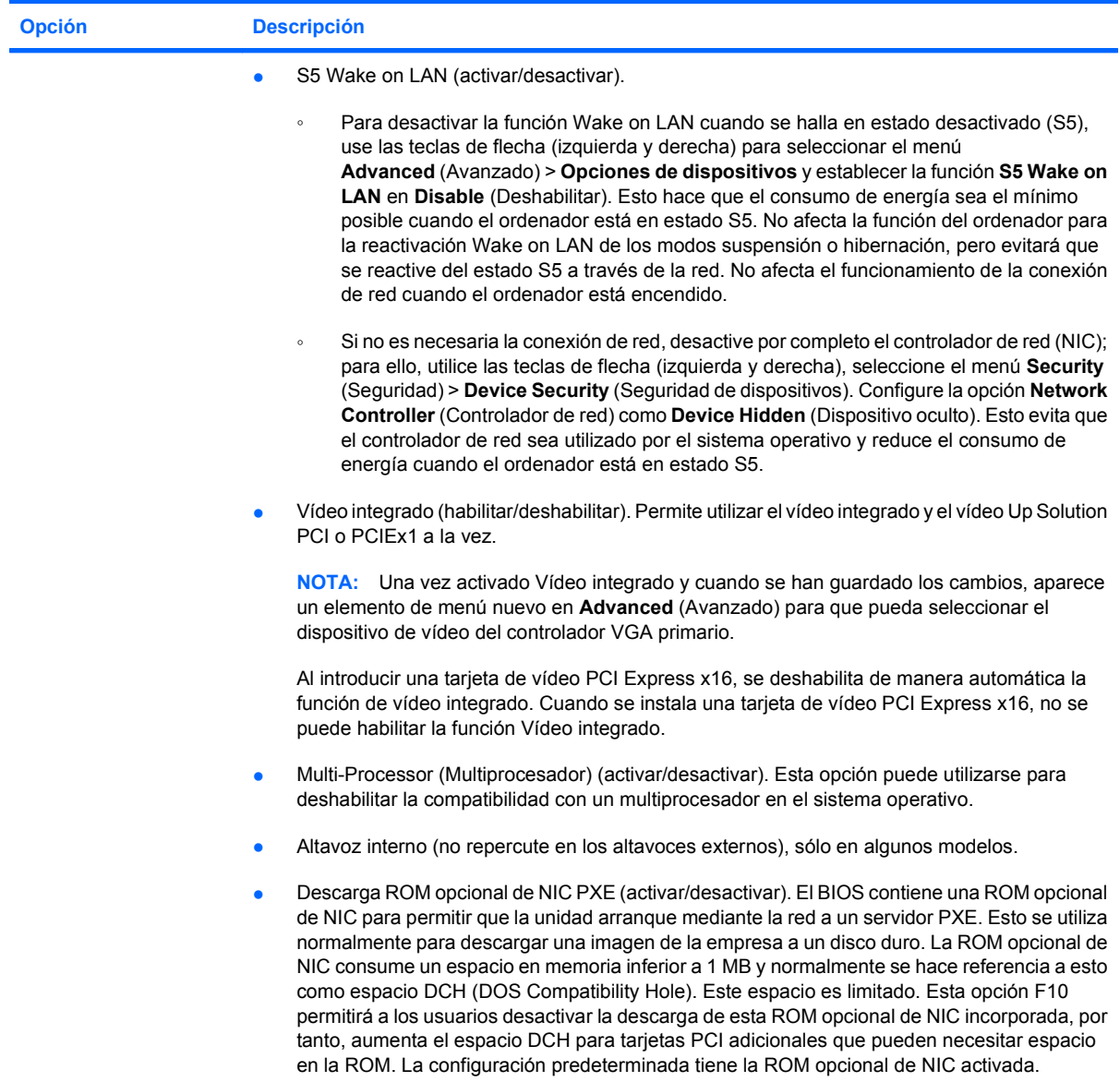

#### <span id="page-19-0"></span>**Tabla 6 Computer Setup: Avanzado (para usuarios avanzados) (continuación)**

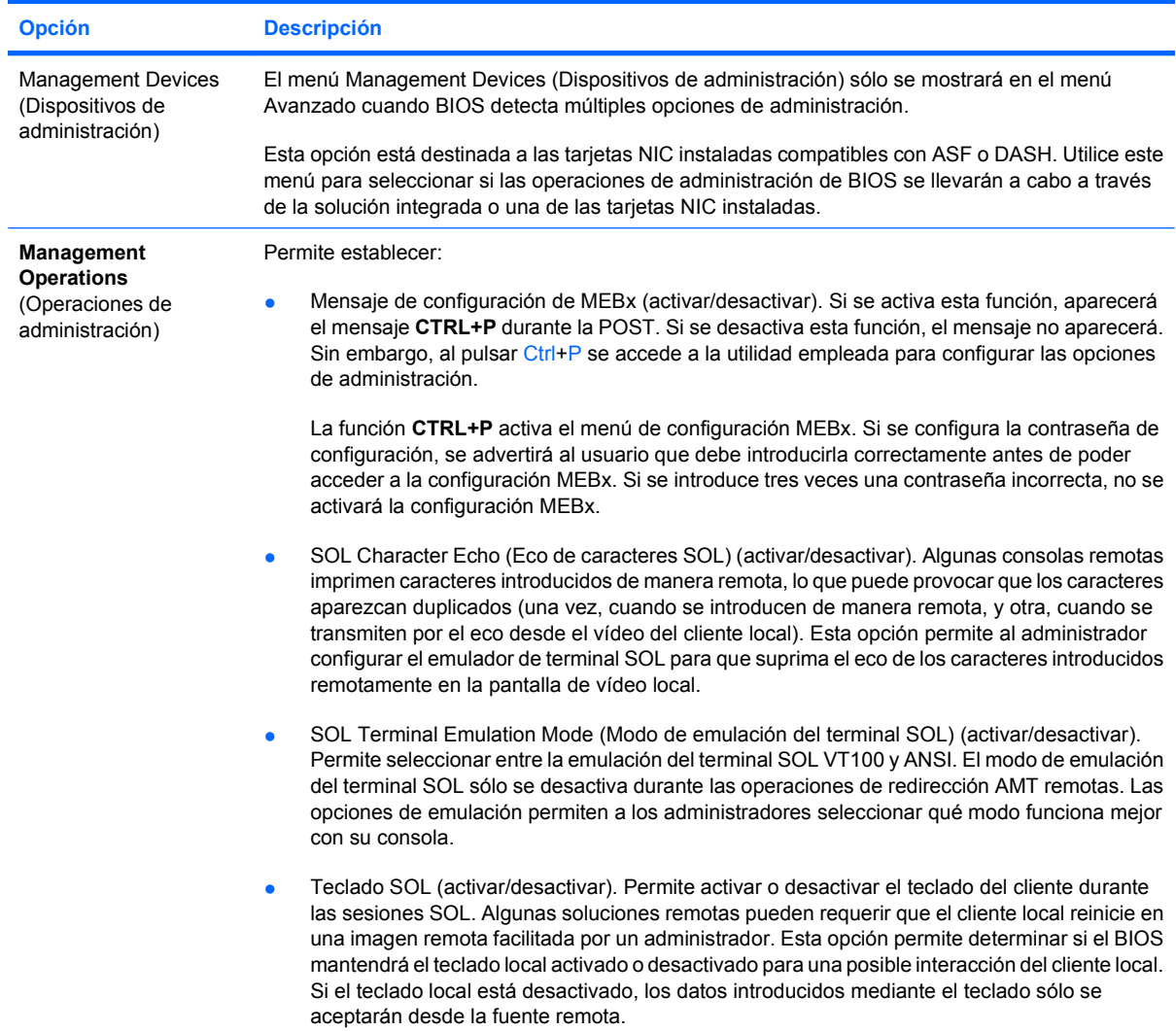

# **Recuperación de los valores de configuración**

Este método de recuperación requiere que primero realice el comando **Save to Removable Media** (Guardar en medio extraíble) con Computer Setup (F10) Utility antes de que sea necesario utilizar la función de restauración **Restore**. (Consulte [Save to Removable Media \(Guardar en medio extraíble\)](#page-8-0) [en la página 3](#page-8-0) en la tabla de archivos de Computer Setup.)

**NOTA:** Se recomienda guardar la configuración modificada del ordenador en un dispositivo USB flash o en un dispositivo similar a un disquete (un dispositivo de almacenamiento configurado para simular una unidad de disquete), y guardar el dispositivo para su uso futuro.

Para restaurar la configuración, introduzca un dispositivo USB flash u otro dispositivo de almacenamiento similar a un disquete en donde se encuentra la configuración guardada y ejecute el comando **Restaurar desde medio extraíble** con la utilidad Computer Setup (F10). (Consulte [Restore](#page-8-0) [from Removable Media \(Restaurar desde medio extraíble\) en la página 3](#page-8-0) en la tabla de archivos de Computer Setup.)